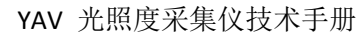

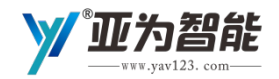

# **YAV 光照度采集仪 技术手册 V2104**

武汉亚为电子科技有限公司

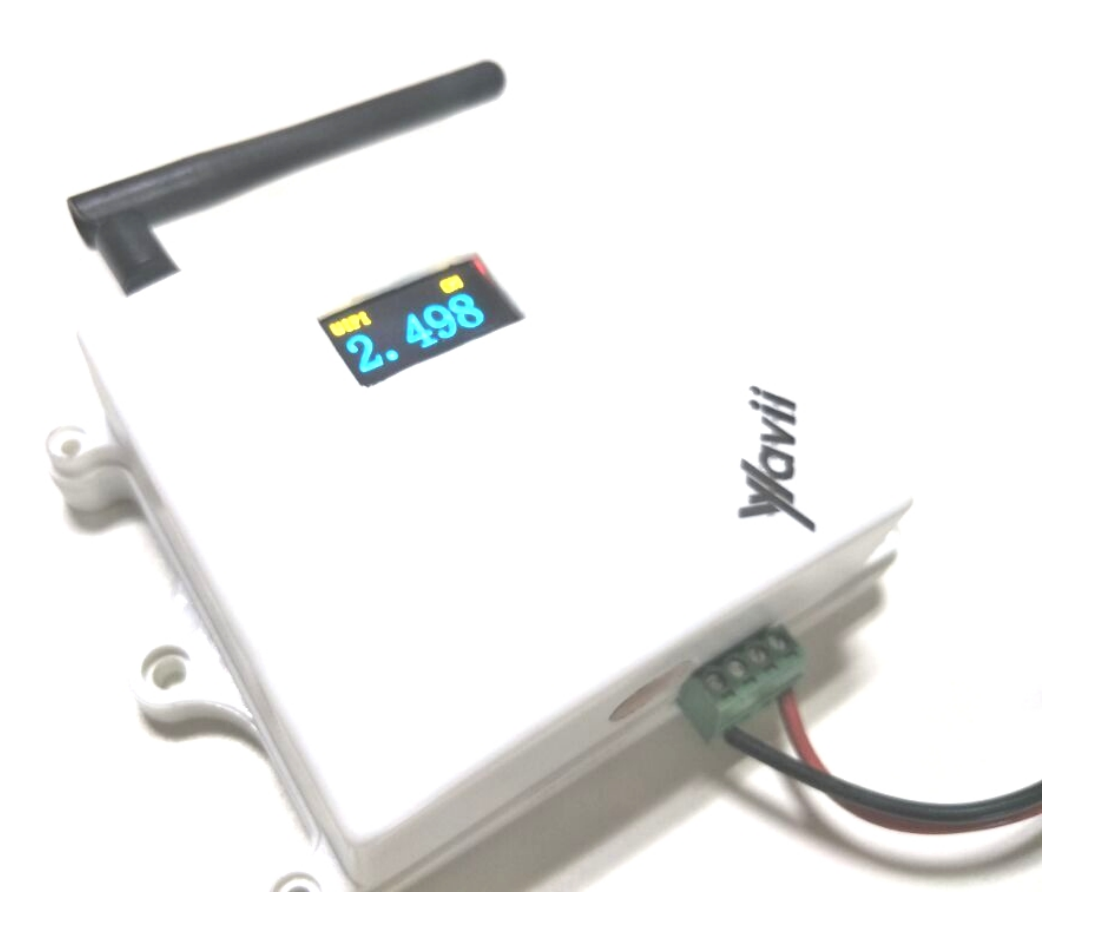

YAV7222G

1 www.yav123.com 武汉亚为电子科技有限公司 客服电话:027-87772325

国家高新技术企业 ISO9001 质量管理体系认证

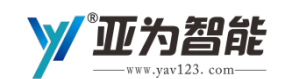

# 说明

1、此手册为硬件说明书,通信协议、二次开发和软件应用等,请参考相关资料。

2、此手册适用于 2AD 的 RS232、RS485 和 WiFi、GPRS、蓝牙、zigbee 等多种类型接口, 具体仅参考所采购采集卡的接口类型部分资料。

3、资料下载:[www.yav123.com](http://www.yav123.com/)

4、请严格按手册操作。

5、文中图片仅供参考,具体以实物为准。

6、该硬件及软件不属于计量器具范畴,测试结果不受 JJF 和 GB 等相关标准的约束,用户 有根据传感器和使用环境自主校准和配置参数的义务。如果在使用中因为自身未尽校准义务而 出现问题,厂家不承担任何法律及相关赔偿责任。

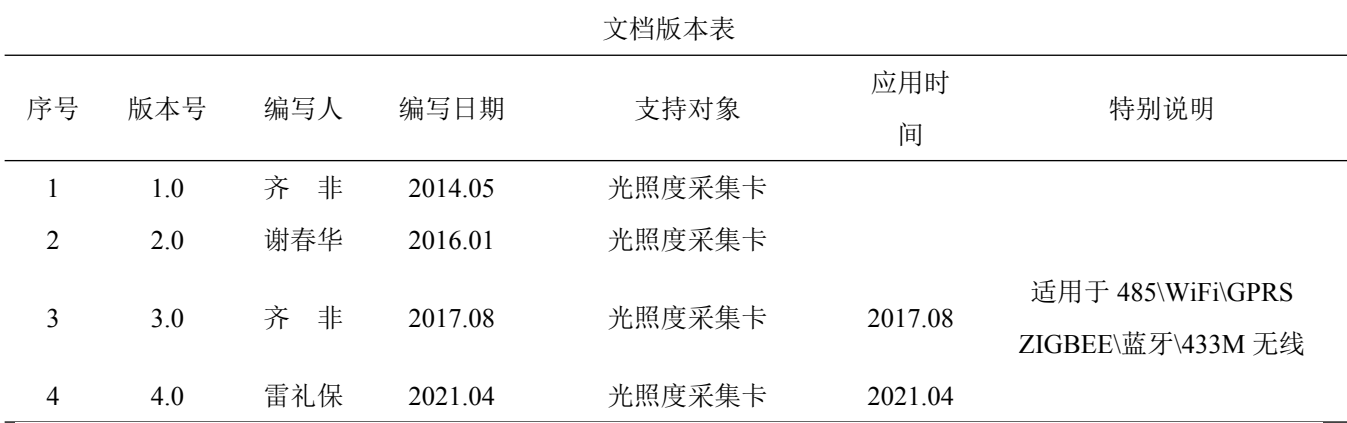

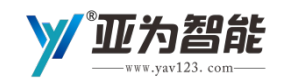

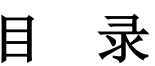

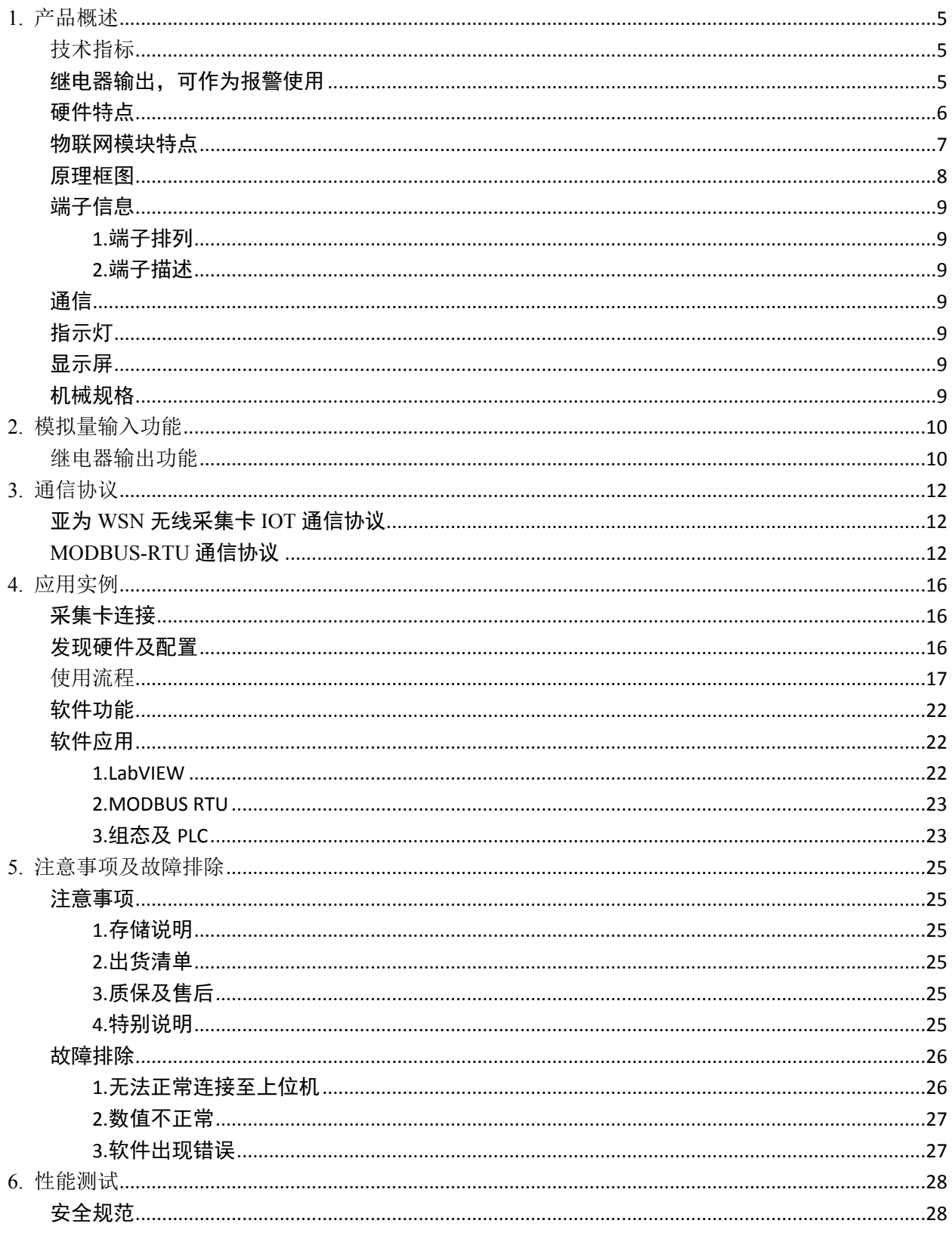

www.yav123.com

 $\overline{3}$ 

国家高新技术企业 ISO9001 质量管理体系认证

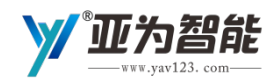

### YAV 光照度采集仪技术手册

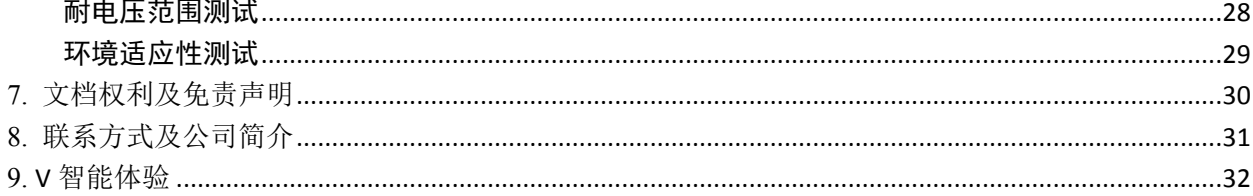

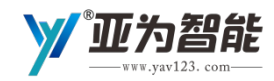

# <span id="page-4-0"></span>**1. 产品概述**

9-24V 直流电源供电,1 路温度传感器。传感器参数可配置,信号可设置可校准,可作为仪表直接使用。

# <span id="page-4-1"></span>**技术指标**

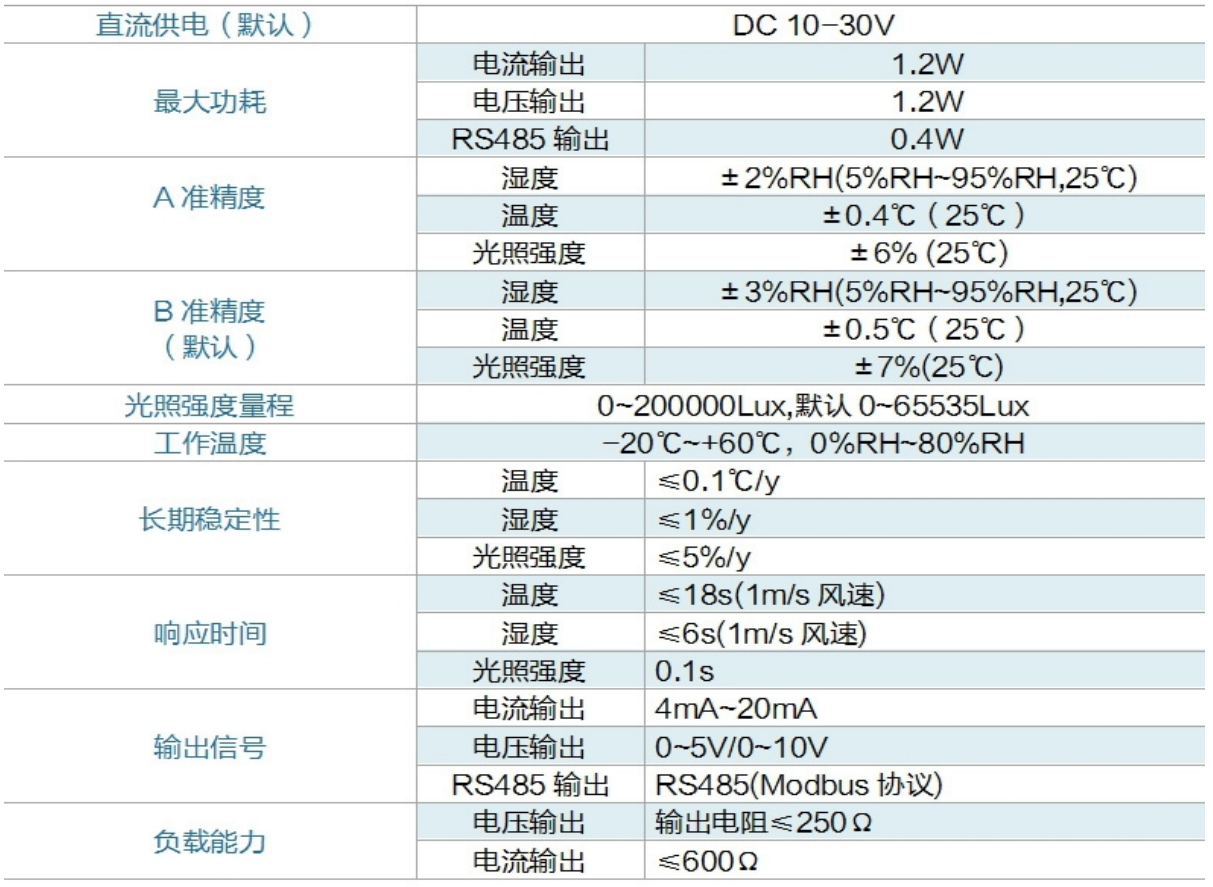

# <span id="page-4-2"></span>**继电器输出,可作为报警使用**

- 输出路数:2 路;
- 输出模式:
	- **驱动 10A 设备;** 
		- ◆ 最大负载电压: 直流 30V, 交流 250V;
		- ◆ 最大负载电流: 10A。

www.yav123.com 武汉亚为电子科技有限公司 客服电话: 027-87772325 国家高新技术企业 ISO9001 质量管理体系认证

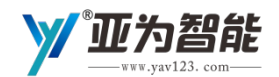

#### **通信总线**

- 串口 RS485, 通信协议 Modbus RTU;
- WiFi 或 GPRS、ZIGBEE、蓝牙、433 无线接口, YAV IOT 协议。

#### **供电**

- **●** 电源电压: DC9-24V:
- 电源电流: >1A:
- **额定功率: 0.3W。**

#### **温度条件**

- 工作温度范围:-30~60℃;
- 存储温度范围: -40~80℃。

## <span id="page-5-0"></span>**硬件特点**

● 供电保护: DC9~24V 宽电压供电, 防反接、防过流、低功耗、耐高温, 采取多级滤波措施, 抗干扰。

● 过压保护: 采用高精度分压、电压钳位控制、运放信号隔离、稳压控制和过流吸收等 5 重保护措施, 保护采集卡使用安全可靠,通道耐压高达 110V。

● 过流保护: 电流超过 500mA, 自动切断电源, 保护电脑接口, 避免出现蓝屏、死机状况。

- **过载保护:** 负载电流过大, 系统会自动报警, 并在必要时切断电源。
- **绝缘保护:**工业级电路板具备绝缘层,能防止意外漏电和短路,手指抓握安全方便。
- 通信保护: 采用屏蔽线缆和磁环抑制浪涌技术, 有效对抗辐射或传导干扰引起的采集卡工作不稳定。

●抗干扰:采用透明绝缘保护材料,产品耐高温,遇热不会滴落。能在电路板上生成保护膜,防止外界 电磁干扰对芯片和回路工作的影响。经 EMC 检测,可在 15V/m 的强电磁干扰下正常工作。

●抗腐蚀:透明丙烯酸保护膜能防止弱酸、碱、盐雾、酒精、潮气的侵蚀。防止腐蚀,延长设备寿命, 保护效果持久。

● 自动重连: 看门狗自动 Reset, 掉电或拔出再连后, 软件与硬件自动重连, 软件不崩溃, 确保采集数据 稳定。

● DMA 保护: 系统采用成本较高的 ARM 芯片作为主控芯片, 质量稳定可靠, 下位机程序十分智能, 能在 抑制干扰、高速采样、智能控制、数据组合等方面发挥出色作用,采用批量 PID 数据传输与数据校验算法, 确保上传数据的稳定性。

● 智能算法: 下位机具备智能滤波算法, 上位机采用多级缓存技术与 CRC16 校验算法, 采用干扰丢包分 析与补偿技术,使受扰数据 60%可修复补偿,确保了采集数据的准确性和实时性。

● DI 去抖: DI 通道具备去抖动功能, 能准确测频计数。

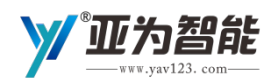

#### YAV 光照度采集仪技术手册

● 软件强大: 免费提供软件平台, 能自适应亚为采集卡。不断更新的上位机程序, 有多种版本可供选择, 方便二次开发。应用案例及软件会定期更新,可提供长期保障。

# <span id="page-6-0"></span>**物联网模块特点**

- 低电压自动报警,方便电池供电使用;
- 热点自动查询,WiFi 热点一览无余;
- 多组热点自动存储,能适应多组环境、自动高速匹配;
- 多组服务器 IP 自动存储;
- 服务器 IP 自适应, 高速自动重连, 方便数据备份;
- 可设置多服务器,就能保证数据不丢失;
- 上电、 掉电自动重连、断网自动重连;
- 关服务器自动寻找新服务器;
- 链接好指示、 数传指示、 模式指示;
- 局域网数据高速采集;
- 因特网数据采集;
- 手机本地做服务器采集;
- 多终端与服务器分布式链接;
- 远程控制 ;
- 心跳沟通,确保畅通;
- 数据长度根据采样率智能自适应,确保通信效率;
- 通道数据智能重组;
- 模块地址、采样率可设置;
- 模块参数远程可设置;
- 可 modbus 通信, 用于普通串口模块无线改造;
- 支持自定义协议;
- 能与 plc、HMI 触摸屏、手机、PLC、扫码枪和串口仪器等传统串口设备通信;
- 适应 IFFF754 协议:
- 适应长报文传输, 最长 2kB:
- 数据自动缓存;
- 适应所有主流网络交换机;
- 适应 360 WIFI:
- 软件自适应不同通道;
- 波形显示、数据存储、 数据回放、 数据分析、 数据校准;
- 信号报警、 数据报警、智能报警、 消息推送;

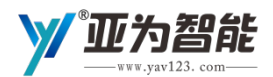

- WiFi 功率自适应;
- 内置 TCP/IP 协议栈, 自动路由;
- 内置 TR 开关、balun、LNA、功率放大器和匹配;
- 内置 PLL、稳压器和电源管理组件;
- 802.11b 模式下+19.5dBm 的输出功率;
- 支持天线分集;
- 断电泄露电流小于 10uA;
- 内置低功率 32 位 CPU: 可以兼作应?用处理器;
- A-MPDU 、A-MSDU 的聚合和 0.4μs 的保护间隔;
- 2ms 之内唤醒、连接并传递数据包;
- 待机状态消耗功率小于 1.0mW。

### <span id="page-7-0"></span> **原理框图**

原理框图如"原理框图"所示。采集卡主要由电源、隔离电路、A/D 转换电路、数字量输入电路、继 电器输出电路、隔离通讯接口以及 MCU 等组成。微控制器采用 32 位 ARM 芯片, 数据处理能力强, 并采 用了看门狗电路,可以在出现意外时将系统重新启动,使得系统更加稳定可靠,可以应用在高性能和高速 度的应用环境中。

输入输出单元与控制单元之间采用光电隔离,对输入信号采取滤波措施,极大降低了工业现场干扰对 采集卡正常运行的影响,使采集卡具有良好的可靠性。采用带隔离的通信接口,可以避免工业现场信号对 控制器通讯接口的影响,并具有 ESD、过压、过流保护。

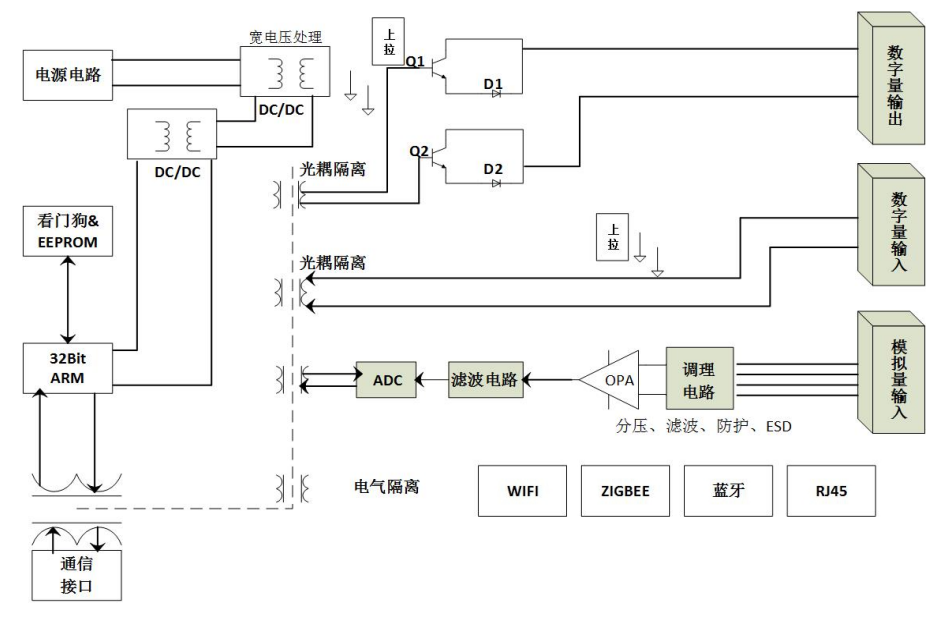

#### 原理框图

8 www.yav123.com 武汉亚为电子科技有限公司 客服电话: 027-87772325

国家高新技术企业 ISO9001 质量管理体系认证

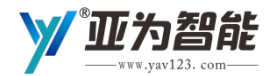

#### <span id="page-8-0"></span>端子信息

#### <span id="page-8-1"></span>1.端子排列

采集卡共有 2 个端子。

#### <span id="page-8-2"></span>2.端子描述

端子定义说明:

- AI 为 1 个模拟量和数字量信号输入端子;
- 通信为 485 和电源共用端子 2 个数字量信号输入端子;

### <span id="page-8-3"></span>通信

RS485 采集卡:标准 Modbus RTU,可与所有开发平台(VC\VB\C#\LabVIEW\Matlab 等)和组态、PLC 通 信,详见《YAV 串口采集卡 Modbus RTU 二次开发指南》

WSN 无线采集卡(包括但不限于 WiFi、GPRS、ZIGBEE、蓝牙、433M 无线): 可与所有开发平台 (VC\VB\C#\LabVIEW\Matlab 等)和组态、PLC 通信,详见《YAV WSN 无线采集卡二次开发指南(YAV IOT 通 信协议)》

# <span id="page-8-4"></span>指示灯

POW 灯为电源指示灯,正常工作常亮;

SYS 灯为系统指示灯,正常情况下闪烁;

# <span id="page-8-5"></span>显示屏

0.96 寸双色 OLED;

### <span id="page-8-6"></span>机械规格

采集卡物理尺寸如"尺寸示意图"所示。

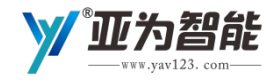

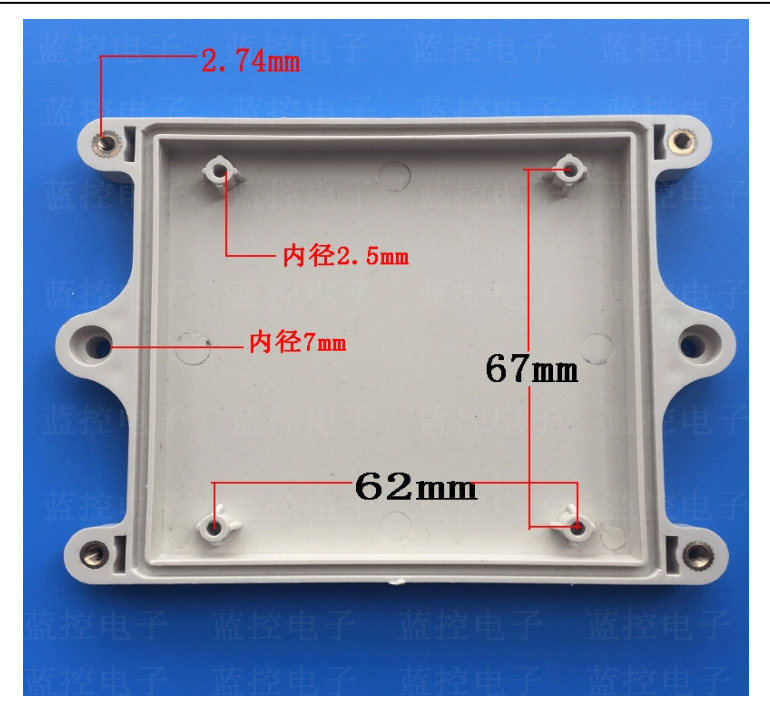

机械尺寸示意图

# <span id="page-9-0"></span>**2. 模拟量输入功能**

# **采样值计算**

返回数据转换为十进制,除以 100, 就是光照度值。

# <span id="page-9-1"></span>**继电器输出功能**

采集卡具有 2 路继电器输出通道,可以配置为用户控制输出或对模拟量输入采样进行超限状态指示输 出。

## **输出原理**

继电器输出通道,采用集电极开路输出方式,内置 5V 上拉, 也可在输出端口连接上拉电源, 最大负载 电压 50V,最大负载电流 50mA。输出信号的内部等效电路如"DO 输出等效电路图"所示。

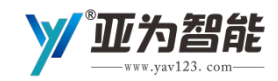

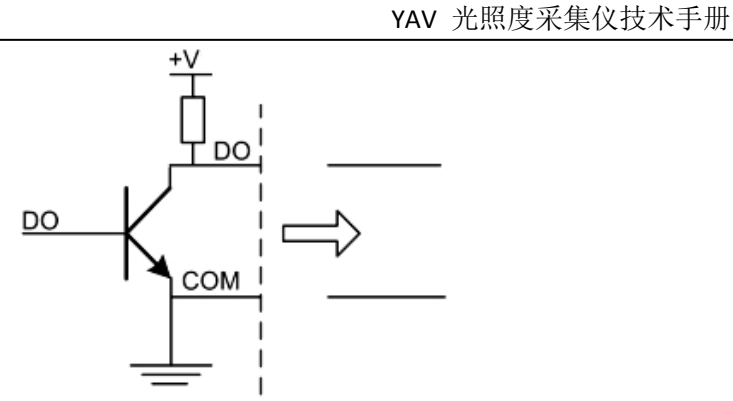

DO 输出等效电路图(出厂默认)

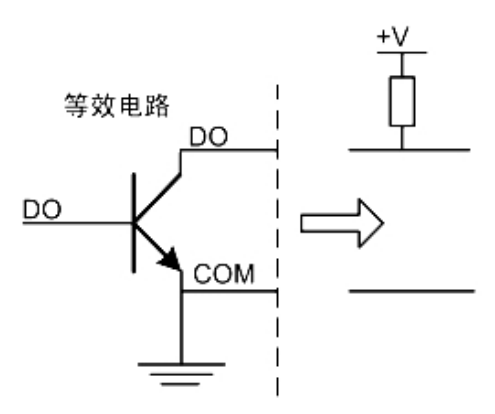

DO 输出等效电路图(用户)

DO 控制控制继电器。可配置为报警输出。

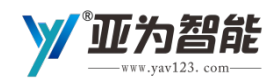

# <span id="page-11-0"></span>**3. 通信协议**

## <span id="page-11-1"></span>亚为 WSN 无线采集卡 IOT 通信协议

无线接口的硬件通信协议,是出厂默认协议,协议命令、详细解释、示例详见《YAV WSN 无线采集卡 二次(IOT 通信协议)开发指南》,本处仅为示意,具体以开发说明为准。

#### **配置 AP IP(只对 WiFi 有效)**

串口模式下,发送@YAV: D298,yavii123,192.168.0.255,808 备注, IP 地址配置成 192.168.0.255 可以连接 地址为 192.168.0.X (X 可以为 1 到 254) 的 IP 地址, 方便连接移动设备重新连接 WiFi 会重新分配 IP 地址, 这种方式只能运用到 UDP 通讯模式。

#### **接收数据**

无线模式下,接收字符串

+YAV:0005AABB,000 000 000 000 000,01A 00A 008 007 006,0 0,0 0,0 0 0 0,03,FF0203FF,V

V,2AD00001,X,EEFF

其中,+YAV 是侦头,0005 是单次采样长度, AABB 是数据起始位。

通道 0"000 000 000 000 000", 通道 1"01A 00A 008 007 006", 2 通道各五次 AI 数据, 通道数据是十六讲 制数,换算为十进制,01A 换算为十进制数为 26,16 位精度,量程默认为 10V,采集的信号计算方式为 26\*10/65535V。

数据"0 0,0 0,"分别为 DI0 DI1 的计数计频, 前面"0 0 "为 DI0 和 DI1 计数, 后面"0 0"为 DI0 和 DI1 的计频, 计频计数数据为十进制,例如 DI0 给脉冲信号会,同步给出计频计数值,频率单位为 hz。

0 0 0 0.03, 仅针对 2AD 采集卡, 0 0 0 0 分别为 DO 状态, 03 表示两 DO 口有内置 5V 上拉电源, FF0203FF 为采集卡状态,用 X1X2X3X4X5X6X7X8 表示,其中 X1X2 预留, X3X4 位采样率, 和设置参数对应, X5X6 为量 程, X7X8 为硬件报警状态, V V 为 AI 通道单位为电压 V, 2AD0001 为设备号, X 代表编码方式是十六进编码。

不同通道数的采集卡,会在 AABB 之后到计数器之前不同, 以及单位数量不同, 例如 8AD 采集卡, 就 是 8 个 V 其他都是相同的。

#### <span id="page-11-2"></span>MODBUS-RTU 通信协议

本协议非出厂默认,但亚为无线采集卡能兼容该协议,方便与标准设备连接。**详见《YAV WMODBUS 通信协议说明》,本处仅为示意,具体以开发说明为准。**

- 通讯格式:1 个起始位,8 个数据位,无校验,1 个停止位;
- 数据协议:

MODBUS 协议格式:[从机地址][功能代码][起始寄存器地址高 8 位][起始寄存器地址低 8 位][写寄存器数 高 8 位][写寄存器数低 8 位][CRC 校验的低 8 位][CRC 校验的高 8 位]

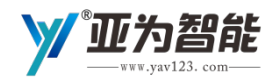

RS232/485 接口的硬件通信协议,亚为 MODBUS-RTU 协议命令、详细解释、示例(详见 YAV MODBUS 协议手册)。

● MODBUS 功能码:

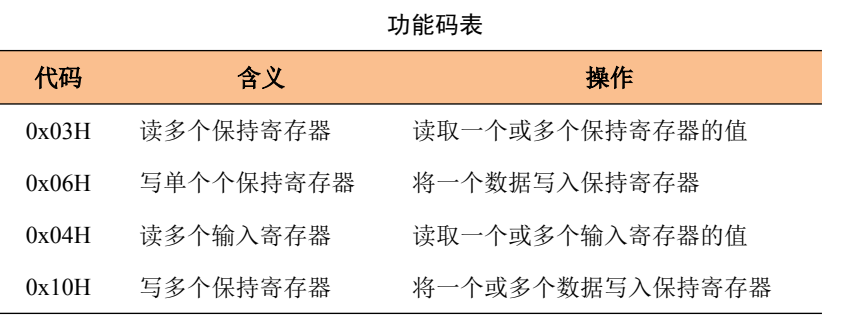

- 波特率:默认 9600;
- 地址:默认 01;

#### **读取采集卡数据**

0x03 或 0x04 命令均可, 寄存器一样, 以下所有命令中的数据为 16 进制。

主机发送: addr 03 regH regL numH numL crcH crcL

从机返回: addr 03 len d0H d0L……dnH dnL crcH crcL

解释: 寄存器地址从 0 开始计数, numH numL 表示要读取的传感器路数。

例如:(对 16 位精度采集卡)

- 读取第一路模拟量值, 发送 01 03 00 00 00 01 84 0A
- 同时读取前八路模拟量值, 发送 01 03 00 00 00 08 44 0C

#### **修改地址**

将地址 01 修改为 02,发送 01 06 00 2D 00 02 98 02 (其中 0X002D 是寄存器地址, 00 02 是地址)

改变地址后需要重新启动硬件!

#### **修改波特率**

将波特率修改为 115200, 发送 01 06 00 2E 00 06 69 C1 (其中 0X002E 是地址, 00 06 是波特率, 对应关系 0: 2400; 1: 4800; 2: 9600; 3: 19200; 4: 38400; 5: 57600; 6: 115200; 7: 230400; 8: 460800; 9: 921600)

### 改变波特率后需要重新启动硬件!

通讯方式:监控主机与本装置采用一对一(或一对多)主从查询方式;

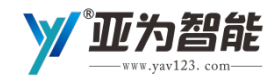

#### YAV 光照度采集仪技术手册

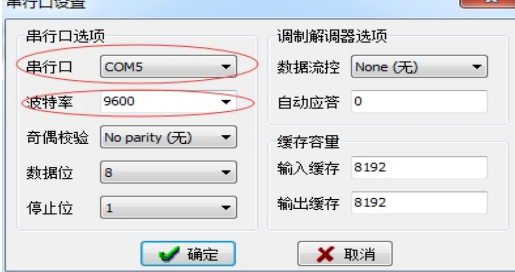

#### 串行口设置图

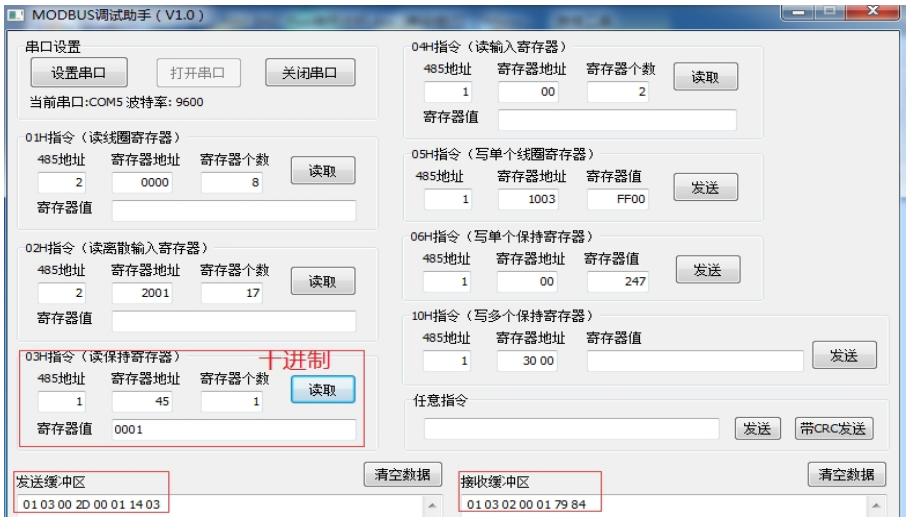

03 指令 读取设备地址

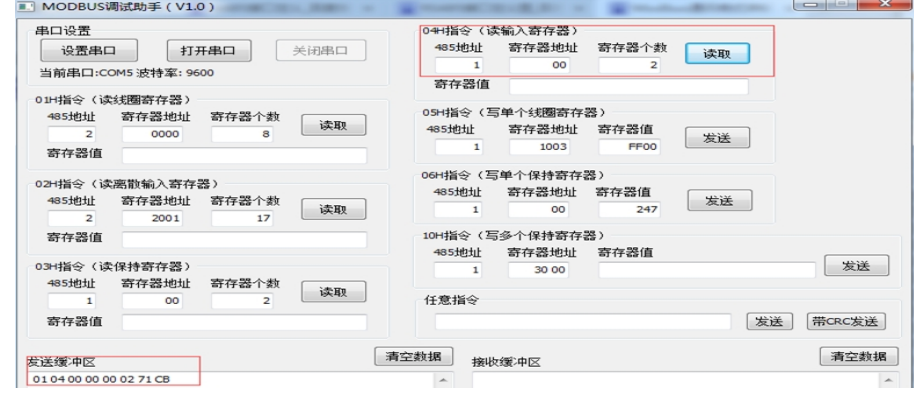

04 指令 读取通道 0~1

#### **拓展小知识**

● RS232 通信接口

RS232 是[个人计算机](http://baike.baidu.com/view/920814.htm)或者人机界面灯(上位机)上的[通讯接口之](http://baike.baidu.com/view/135196.htm)一,[由电子工业协会](http://baike.baidu.com/view/1849900.htm)所制定[的异步传输](http://baike.baidu.com/view/817251.htm) 标准接口,工业控制的 RS-232 口一般只使用 RXD、TXD、GND 三条线。

设备和电脑的连接通讯,需用到 RS232 串口线直连线;而设备和设备的连接通讯,就会用到 RS232 串 口线的交叉线。用户在选择的时候,应根据两个设备之间连接的实际情况,选择不同接法的 RS232 串口线。

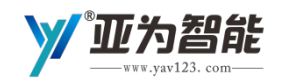

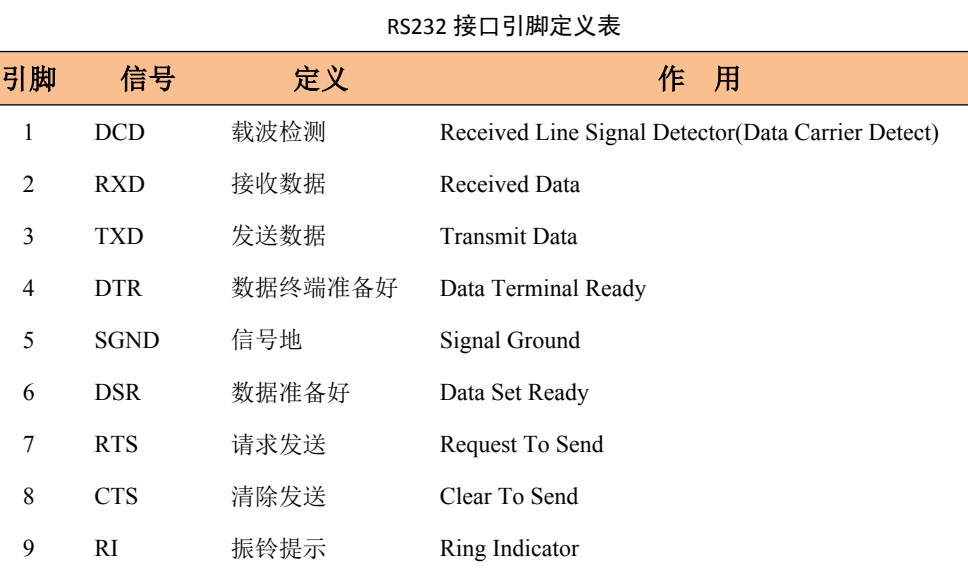

注意:上位机与下位机,2、3 管脚交叉

**● RS485 通信接口** 

RS485 和 RS232 一样都是基于串口的通讯接口, 数据收发的操作是一致的, 所以使用的是同样 WinCE 的底层驱动程序。但是它们在实际应用中通讯模式却有着很大的区别, RS485 接口为全双工数据通讯模式, 而 RS232 接口为半双工数据通讯模式。

很多情况下,连接 RS-485 通信链路时只是简单地用一对双绞线将各个接口的"A"或"+"、"B"或 "-"端连接起来。RS485 接口连接器采用 DB-9 的 9 芯插头座, 与智能终端 RS485 接口采用 DB-9 (孔)。

RS485 接口组成的半双工网络,一般只需二根连线(一般叫 AB 线), 所以 RS485 接口均采用屏蔽双绞 线传输。

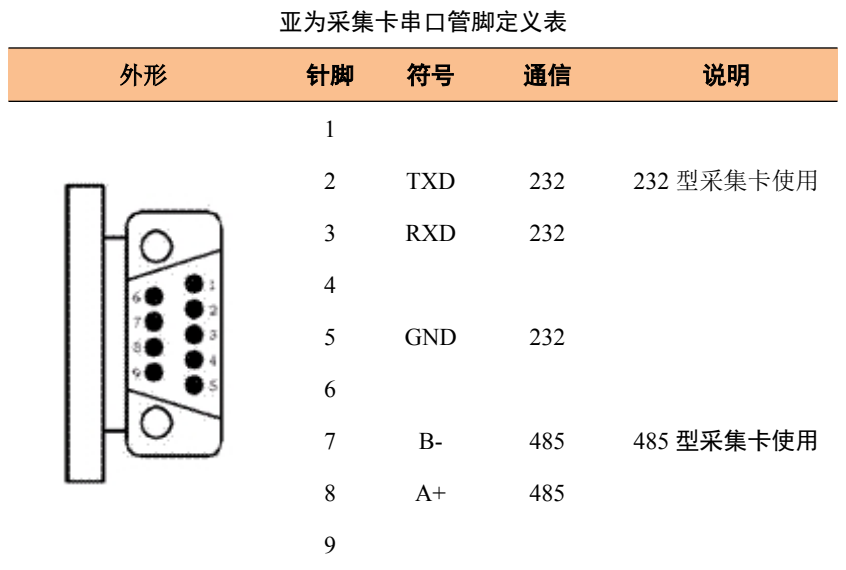

15 www.yav123.com 武汉亚为电子科技有限公司 客服电话: 027-87772325 国家高新技术企业 ISO9001 质量管理体系认证

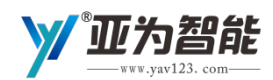

# <span id="page-15-0"></span>**4.应用实例**

# <span id="page-15-1"></span>采集卡连接

使用本设备所需

- 数据采集卡;
- 带 USB 或串口接口的电脑;
- LabVIEW 软件;
- **USB 转 RS485 串口线。**

<span id="page-15-2"></span>在连接传感器时要按如下方式进行连接:

## 发现硬件及配置

插入 USB 转 RS232 串口线, 右键点击"我的电脑"找到"管理"打开, 出现如图"端口(COM 和 LPT)" 所示"Prolific USB-to-Serial Comm Port(COM9)"。

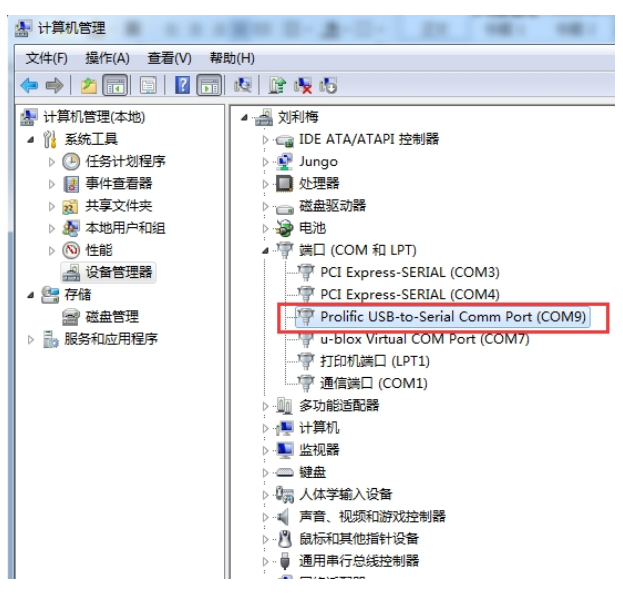

发现硬件图

通过 RS232 转 USB 线连接到电脑,12V 电源供电。利用 YAV 亚为 WiFi 配置助手 (主界面上,点击配置 按钮)进行以下配置。

此设置只需用户首次使用, 或者变更使用 WiFi 环境的情况下配置, 在不变更的情况下, 系统开机自适 应。如图所示(仅供参考,更新不另行通知)。

# **此处为简版,详见《YAV WSN 无线采集卡二次开发指南(IOT 通信协议)》**

16 本说明亚为所有无线采集卡通用,包括无线 2AD、8AD、16AD、8IO 的 WiFi、zigbee、蓝牙和 433M 无

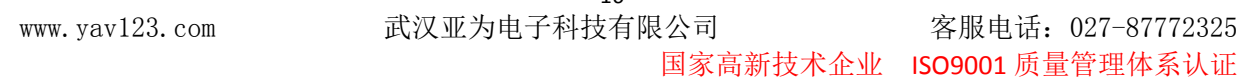

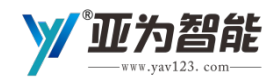

线等无线接口的采集卡。本协议从 2017 年 6 月 1 日起售出的产品生效。

注意事项:采集卡不可拆卸,否则不予退换或质保。

采集卡出厂默认为 UDP 热点,账号为 YAV,密码为 yav123456, IP 为 192.168.4.1。用户 可不经任何配置,直接在电脑或者手机上接入 YAV 热点(手机请注意关闭自动切换 WIFI 功 能), 使用 UDP 网络助手或亚为提供的软件快速接收数据, 也可以配置参数, 可具体数据格式 参见后文。

# <span id="page-16-0"></span>**使用流程**

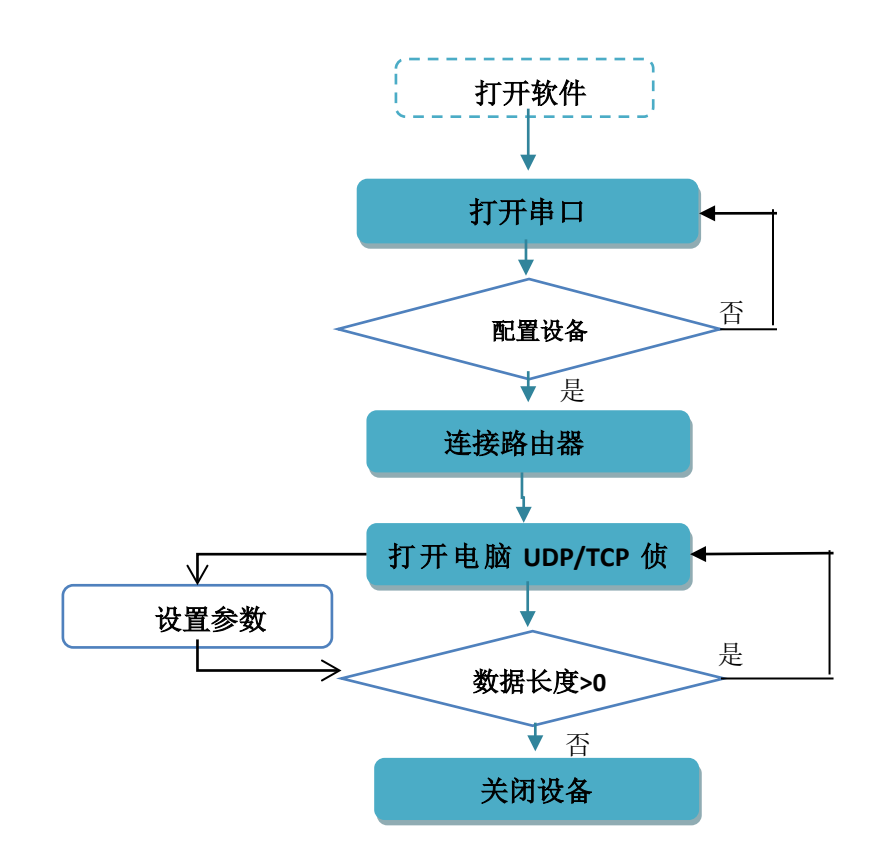

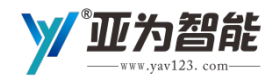

#### YAV 光照度采集仪技术手册

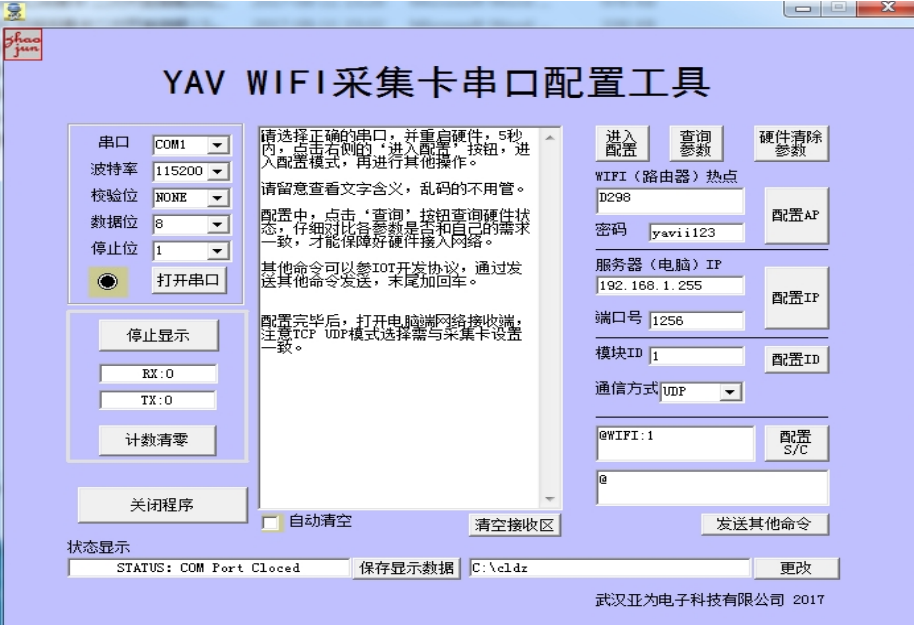

串口配置工具,新采集卡电脑 AP\IP 必须配置一次

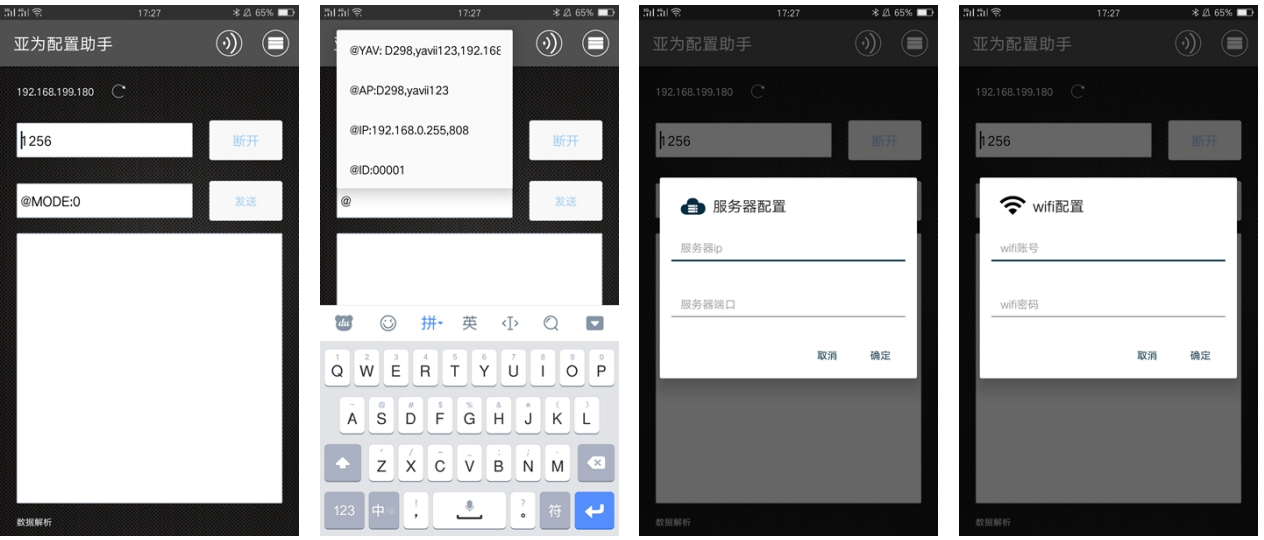

没有串口的用户,也可以直接使用安卓手机 APP 配置

# **硬件配置(以串口配置为例)**

串口设置: 115200, N, 8, 1, 以下步骤, 必须在串口连接正常的情况下, 通过 COM 口发 送数据至 WiFi 采集卡。可以用任意串口助手或者亚为配置助手配置。备注: 由于在出厂之前 必须经过设备检测合格才能出厂,所以配置之前出现直接开始连接 WiFi 属于正常情况, 请用 户重新配置即可。用户配置完成后,请尽量减少恢复出厂设置和重新配置的行为,以免对 WiFi 采集采集卡造成损伤。配置时, 偶尔反馈乱码, 这是正常现象。

注意:串口配置模式下,命令格式是是@XXX:XXX,命令必需在配置过程中才有效并被执 行,英文符号,注意区分大小写。

网络通信模式下,命令是 XXXX=XX\_XX

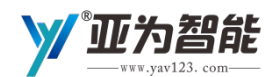

# **采集卡网络初始化配置**

串口设置: 默认 115200 N 8 1, 以下命令不分先后, 皆可独立配置。也可在采集卡做 YAV 热点的情况下,通过 UDP 发送命令配置,具体可参考"亚为配置助手"APP。

#### **1、进入配置模式**

采集卡加电,5s 内串口发送@SET

返回:进入配置模式……

如果用亚为的软件配置,只需重新上电即可,无需人工发送指令。

#### **2、配置 AP(只对 WiFi 有效)**

串口发送@AP:D298,yavii123

返回:本字符串,其他命令与此相同。

@AP:为配置命令,D298 为用户所在区域的热点账号(不要超过 15 个字母),yavii123 为 用户热点对应的密码,一定要设置为用户自己周边的热点。

AP 是指网络热点,也就是路由器的账号和密码。设置成功重新上电后,采集卡第三个指 示灯(WIFI)亮,不亮证明设置错误。采集卡能自动存储 5 组不重复的 AP,系统能自适应优 先级。

#### **3、配置 IP 地址(只对 WiFi 有效)**

串口发送@IP:192.168.1.255,1256

@IP:为配置命令,后面为 IP 地址和端口号

IP 是指接收数据的服务器地址,也就是数据传输目标地址, WiFi 采集卡的 IP, 是自动获 取,无需用户配置。配置采集数据的服务器(可以是局域网,例如手机、电脑或平板,也可以 是因特网, 例如服务器, 局域网一般 192 开头, 广域网必须为经过申请的付费固定 IP), 字 符串英文逗号间隔。局域网确保只有一个路由器,如果跨多个路由器,需要路由器里做转发设 置, 一般是 192.168.0. XXX, 或 192.168.1. XXX; 如果是数据上传互联网服务器, 只要路由器 能连接互联网,不管多少个路由器级联,只要设置服务器端的固定 IP。

如果是 TCP 通信, IP 必须设置服务器 IP (注意连接 WiFi 的移动设备, 例如笔记本电脑, 重新连接 WiFi 后 IP 地址会改变。)。如果是 UDP 通讯, IP 地址配置成 XX.XX.XX.255, 采集卡 可同步把数据发往此网段内的所有终端。

# **工作模式配置**

### **1、设置 WIFI 工作模式**

串口发送@WIFI:N,默认为 1,SERVER 模式。

默认 WIFI 模块为 SERVER 模式,发送@WIFI:0 时,可将 WIFI 模块切换为 CLIENT 模式。发 送@WIFI:1 时,可将 WIFI 模块切换回 SERVER 模式。

#### **2、设置通信模式(只对 WiFi 有效)**

串口发送@SERVER:0 或@SERVER:1

0 代表通信方式为 TCP。1 代表通信方式为 UDP。

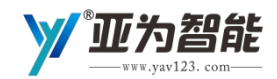

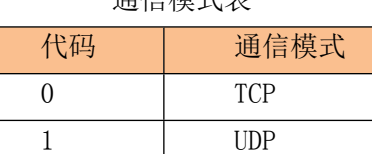

通信模式表

说明: 系统默认为 1, 即 UDP 通信方式

#### **3、设置采集工作模式**

串口发送@MODE:0,默认为 MODE:0。

0 代表 2AI2DI 端口采集, 注意, 如果串口挂其他设备, 设备数据会自动接在正常数据的 EEFF 之后,方便用户多用途使用。

1 代表串口中转(用于网络通信时,透传其他串口设备数据到终端)。

2 代表触发模式。

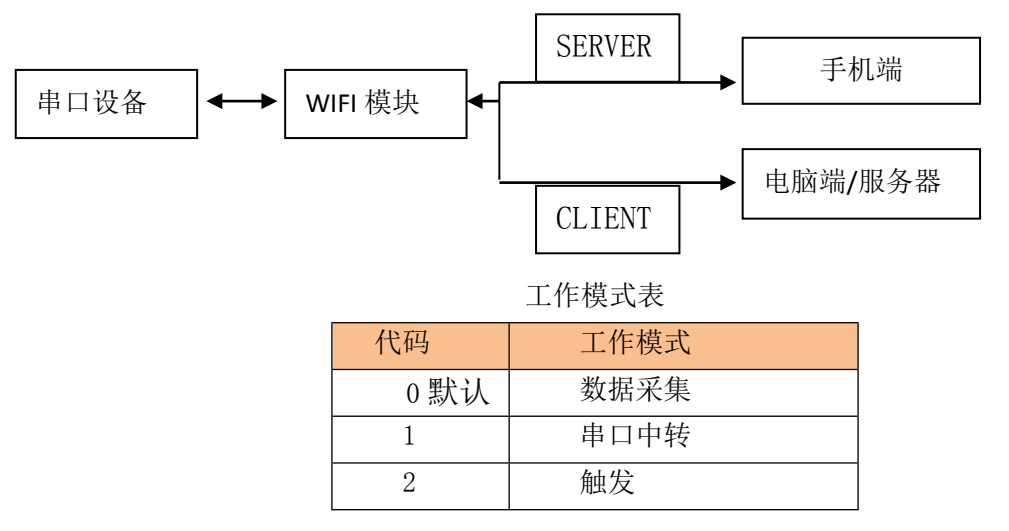

## **设置参数**

### **1、卡号**

串口发送@ID:00001,卡号为 00001。

数字可以任意设置五位数。例如@ID:00005,就会把默认 2AD00001 的设备修改为 2AD00005。 **2、采样率** 

## **(采样率不等于采样时间,采样时间等于 1/采样率,采样时间间隔最长为 10s)**

串口发送@DT:1, 默认 DT:2, 即采样率为 10Hz。

数字代表采样率级别,可设置 0 1 2 3 4 5 6 7 8 分别对应 0. 1Hz, 1Hz, 10Hz, 50Hz, 100Hz,200Hz,500Hz,1000Hz,2000Hz。

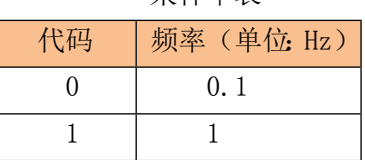

采样率表

 $20$ www.yav123.com 武汉亚为电子科技有限公司 客服电话: 027-87772325 国家高新技术企业 ISO9001 质量管理体系认证

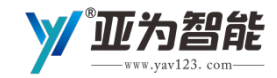

YAV 光照度采集仪技术手册

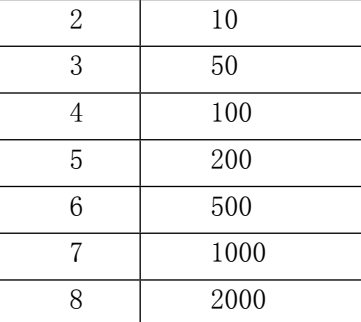

说明:系统默认 DT:2,即采样率为 10hz。

备注:采样率不等于采样时间,采样时间等于 1/采样率,采样时间间隔最长为 10s。

#### **3、波特率**

串口发送@BAUDR: 2400/4800/9600/115200,默认 115200。

#### **4、心跳**

串口发送@HB:1, 默认心跳机制为 0, 即无心跳确认。

数字代表采样率级别,可设置 0 1 分别代表无心跳确认和有心跳确认。设置为 0,下位机 不分析心跳,设置为 1, 通信时,下位机超过 50s 收不到心跳信号, 会切断网络, 自动重新连 接,这样有利于网络状态变化系统自动重连,提高系统稳定性。

心跳机制表

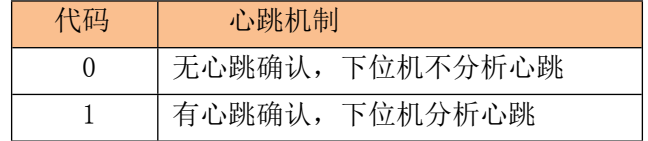

#### **5、配置通道**

串口发送@CH:0

只针对 YAV 2AD 正常模式,发送@CH:0 时 AI0、AI1 同步采集;发送@CH:1 时仅 AI0 采集; 发送@CH:2 时仅 AI1 采集。

### **6、用户名和密码**

串口发送@USER:yav,123456

用户名和密码可以任意数字和字母组合,密码为 6 位。 该密码用于网络通信保护,具体详见后文。

### **7、清除用户名和密码**

串口发送 CLEAR (注: 此条命令不加@, 加@时为清除所有 AP 和 IP 参数。)

#### **8、查询配置情况**

串口发送@ALL/@all,可返回所有设置的参数。(如果设置了用户和密码,则密码显示为 \*\*\*\*\*\*)

#### **9、进入通信**

打开 UDP 或 TCP SEVER(利用任何网络调试助手,或者 YAV 的 labview 软件。通讯方式、 IP 地址和、端口必须和配置保持一致,并且 IP 不可用网络调试助手和 libview 程序改变)。

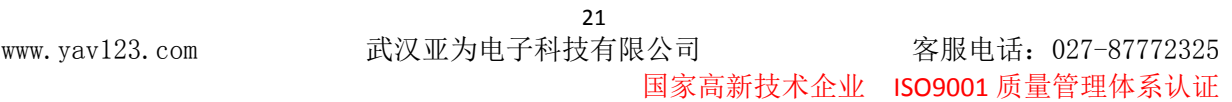

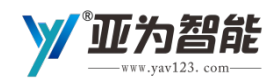

首次进入大约需要 25s。配置成功过的地方,串口发送@END,或断电重启,也可进入通信 模式。网络状况良好,大致需要 10s。

### <span id="page-21-0"></span>软件功能

包含采集、波形显示、DI 显示、DO 控制、存储、速率调节、测频计数等全功能程序,适合不懂编程的 跨学科人才直接使用。源程序见资料包(以下同此)。可实现高速采集。

## <span id="page-21-1"></span>软件应用

#### <span id="page-21-2"></span>1.LabVIEW

以下为 LabVIEW2017 例程, 必须先安装 LabVIEW2017 及其以上的版本。安装 Setup 文件, 重启电脑。 运行 EXE 文件。

● 运行 WiFi 测试. exe 文件, 出现主窗口。如图所示(仅供参考, 更新不另行通知)。

该软件功能仅做参考,具体功能需二次开发,亚为提供二次开发例程,但不提供具体二次开发无 偿服务,该软件的最终解释权归武汉亚为电子科技有限公司所有。

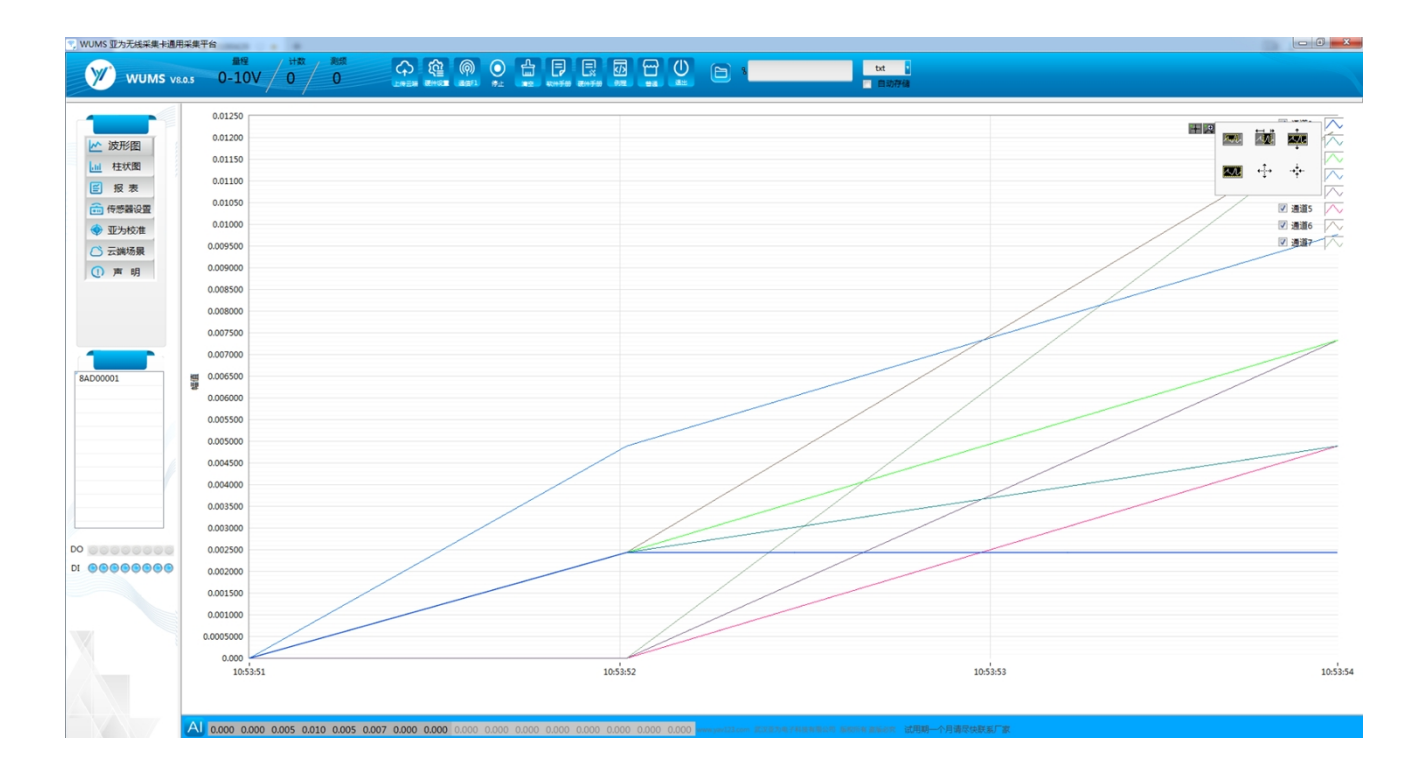

详细请参考《YAV WUMS 采集平台软件使用手册》

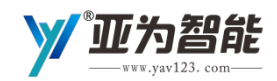

#### <span id="page-22-0"></span>2.MODBUS RTU

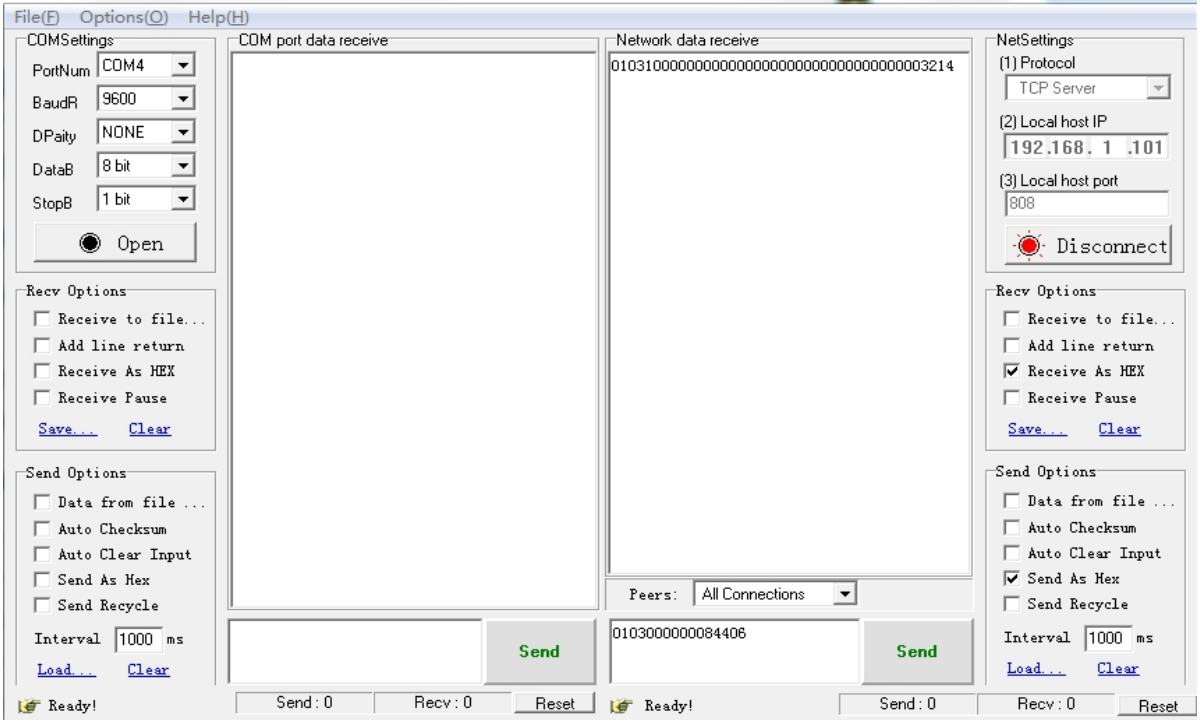

详细请参考《YAV Modbus 采集平台软件使用手册》

# <span id="page-22-1"></span>3.组态及 PLC

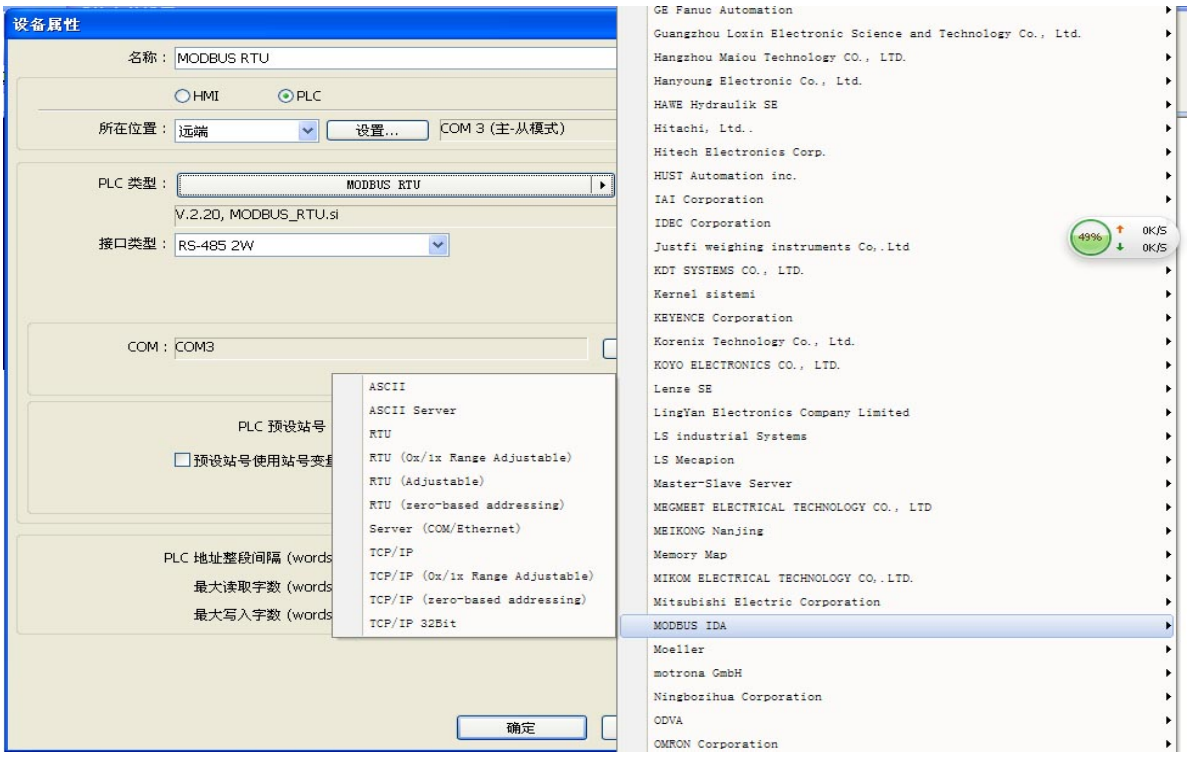

23 - 23<br>www.yav123.com 武汉亚为电子科技有限公司 客服电话: 027-87772325

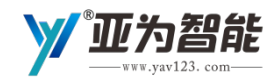

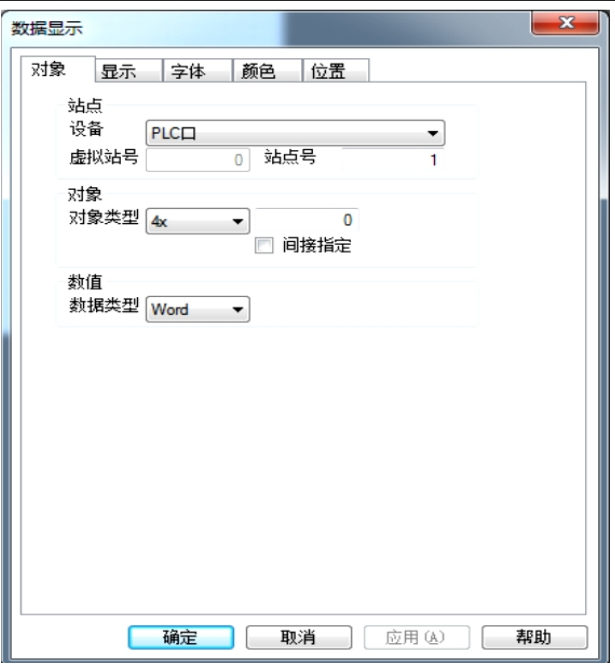

详细请参考《YAV Modbus 采集卡组态及 PLC 应用手册》,其他平台,请参考网络上的 MODBUS 例程。

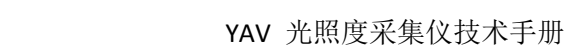

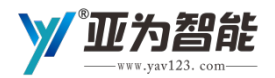

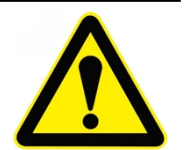

# <span id="page-24-0"></span>**5. 注意事项及故障排除**

# <span id="page-24-1"></span>注意事项

<span id="page-24-2"></span>1.存储说明

- 密封保存期:在温度小于 30℃,相对湿度小于 60%环境中 12 个月;
- 烘烤:推荐使用充氮方式烘烤;
- 烘烤返工要求: 125±5℃, 24 小时;
- 推荐储存条件:≤50%相对湿度下包装。

#### <span id="page-24-3"></span>2.出货清单

 $\bullet$  USB 采集卡:

采集卡、USB 方口线、包装盒各一个,开发资料(官网下载:www.yav123.com)。

- 串口采集卡: 采集卡、包装盒各一个,开发资料(官网下载)。
- 无线采集卡: 采集卡、天线、包装盒各一个,开发资料(官网下载)。

△ 串口线、电源等耗材用户自备。

#### <span id="page-24-4"></span>3.质保及售后

收货 7 天内有质量问题包退换,一年内免费维修。7\*24 小时售后保障。

#### <span id="page-24-5"></span>4.特别说明

公司提供全面高效的例程,并发布为 exe 格式, 只需安装 LV RTE (LabVIEW runtime engine)即可利用 采集卡采集数据。

如有特殊需求,但又缺乏编程条件,可在我司定制上位机程序,可结合其他硬件。

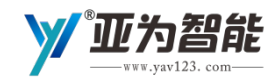

### <span id="page-25-0"></span>故障排除

<span id="page-25-1"></span>1.无法正常连接至上位机

#### **RS232 或 485 串口采集卡**

● 串口线检查: 用串口直连线, 接入主机(PC 机和人机界面等), 如果电脑用的是 USB 转串口设 备,在设备管理器/端口(COM 和 LPT)中,查看是否正确安装了串口驱动,软件中查看 COM 口是否 正确。

 检查采集卡通信类型:RS232 还是 RS485 通信,是否使用了匹配的串口线,若采用 RS485 通信, 检查 A、B 端是否连接正确。

● 检查软件设置: 串口端口号、波特率、奇偶校验位、数据位、停止位是否正确, 波特率一般默认 为 9600, 无校验位, 数据位 8, 停止位 1, 使用 LabVIEW 例程时除端口号需手动选择, 剩余参数已设 置好默认值,无需更改。

● 检查硬件状态: 设备 POW 指示灯是否亮起, 若不亮, 检查供电是否正常, 设备供电为直流 9-30V 宽电压供电(电源供电正常,采集卡不亮,采集卡损坏,返厂维修)。查看设备 TRS 指示灯是否闪烁 (通信中不闪,则采集卡损坏,返厂维修)。

● LabVIEW 例程无法选择端口号,除安装 LabVIEW 2017 或其以上版本外,还需安装 NI-VISA

● 检查数据: 如果没有反馈码, 检查发送指令是否正确, 校验位是否正确, 如果有反馈码, 还是感 觉有错:首先是长度不够,检查程序设置中是 "否启用了终止符";其次是出现乱码,检查设备周围 是否有干扰,建议采取屏蔽措施(导线屏蔽、装入铁皮柜、远离强电......):最后是读数不准确,检查 程序中是否选择(输入)正确量程,或者寄存器配置是否正确。如果读数略有偏差,请调整计算系数 即可。

#### **无线接口采集卡**

检查配置参数是否正确。

● 检查硬件状态: 设备 POW 指示灯是否亮起,若不亮,检查供电是否正常,设备供电为直流 9-30V 宽电压供电(电源供电正常,采集卡不亮,采集卡损坏,返厂维修)。查看设备 TRS 指示灯是否闪烁 (通信中不闪, 则采集卡损坏, 返厂维修)。

- 检查采集卡通信指示灯是否正常,不正常,在此核对参数。
- 检杳服务器设置:
	- ◆ 检查接收端是否正确, WiFi 需要服务器, ZIGBFF、433M 无线需要匹配的接收终端, 蓝牙需要 蓝牙转串口采集卡。
	- WiFi 需要打开正确的服务器,注意 TCP UDP 参数是否与采集卡设置一致。
	- 检查无线网络是否正常。

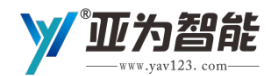

#### <span id="page-26-0"></span>2.数值不正常

● 采集卡订购量程是否与传感器输出信号匹配。例如把 0-20mA 传感器接入 0-10V 采集卡, 曲线就 会直接是一条直线,表示电压无穷大。

如果信号十分微弱,查看接线是否接错,管脚错位会引起干扰。

● 如果数值距正常值有微小偏差,请在配置中检查是否正常配置 k(x+b)的 k 和 b 参数, 微调系数 k, 可以校准数据。

如果个别通道没有波形,则采集卡电路可能损坏,需要返厂维修。

#### <span id="page-26-1"></span>3.软件出现错误

参数错误,一般是由于误操作引起的,内存溢出需要注意软件缓存数据不要过大。

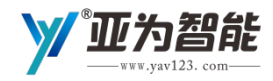

# <span id="page-27-0"></span>**6. 性能测试**

# <span id="page-27-1"></span>安全规范

- 安全性: 通过 GB4943 标准测试;
- PCB 制品精密度: 测试符合 GB/T 14838-2008 标准;
- **温度**: 测试符合 GB-T-7141-2008 标准;
- EMC: 测试符合 IEC 1000-4-2 标准;
- EMI: 测试符合 IEC 1000-4-4 标准;

具体测试过程详见亚为产品测试规范一览表。

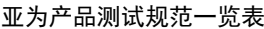

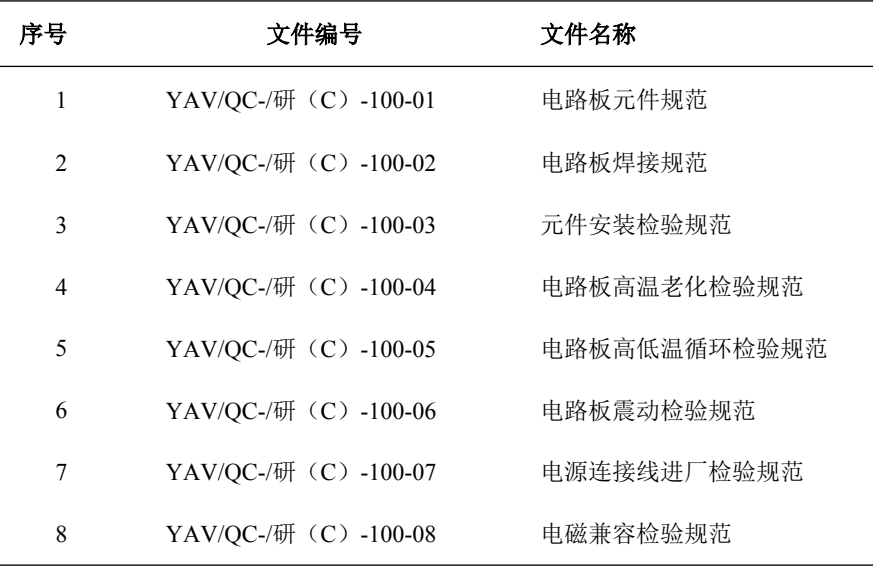

# <span id="page-27-2"></span>耐电压范围测试

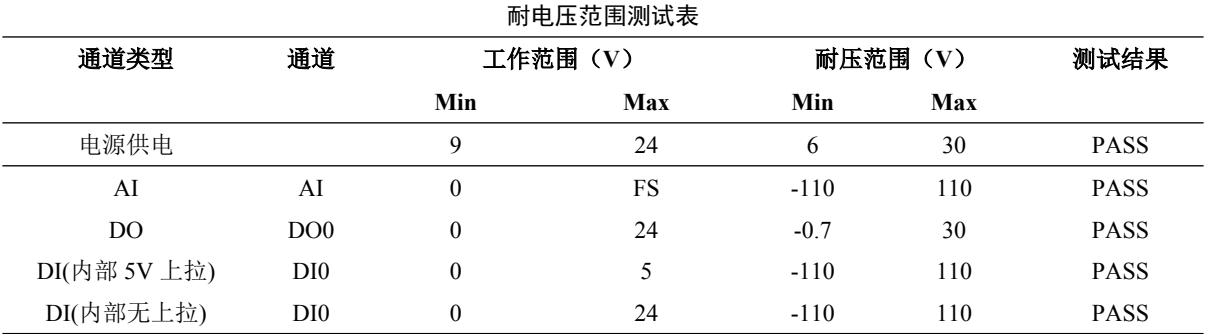

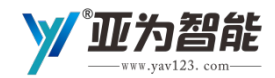

# <span id="page-28-0"></span>环境适应性测试

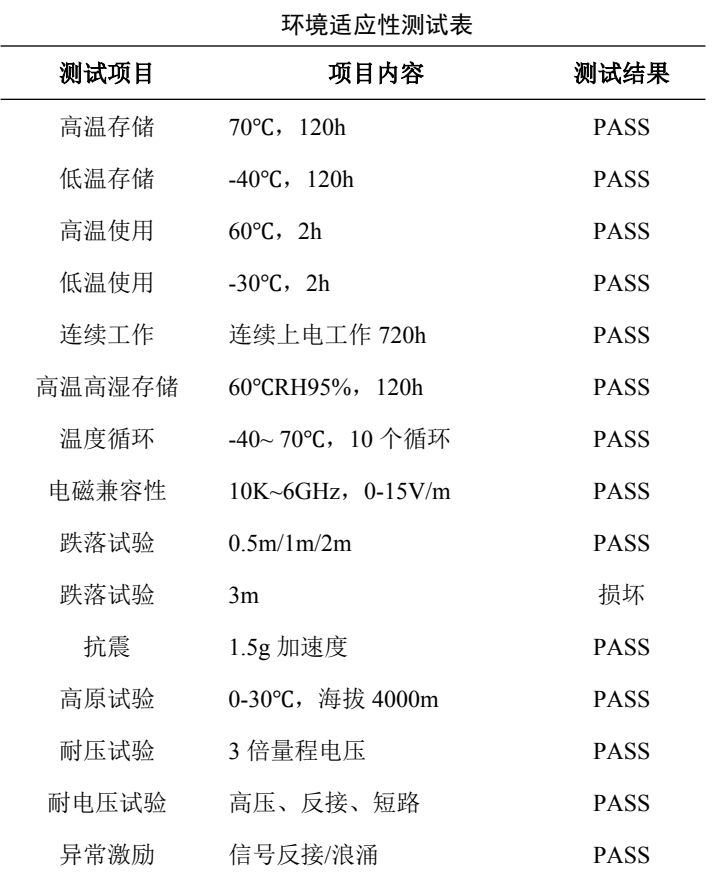

符合 IEC60068 国际标准, 符合中国 GB2423《电工电子产品环境试验方法》国家标准, 符合 GJB360 电 子产品环境试验军用标准。

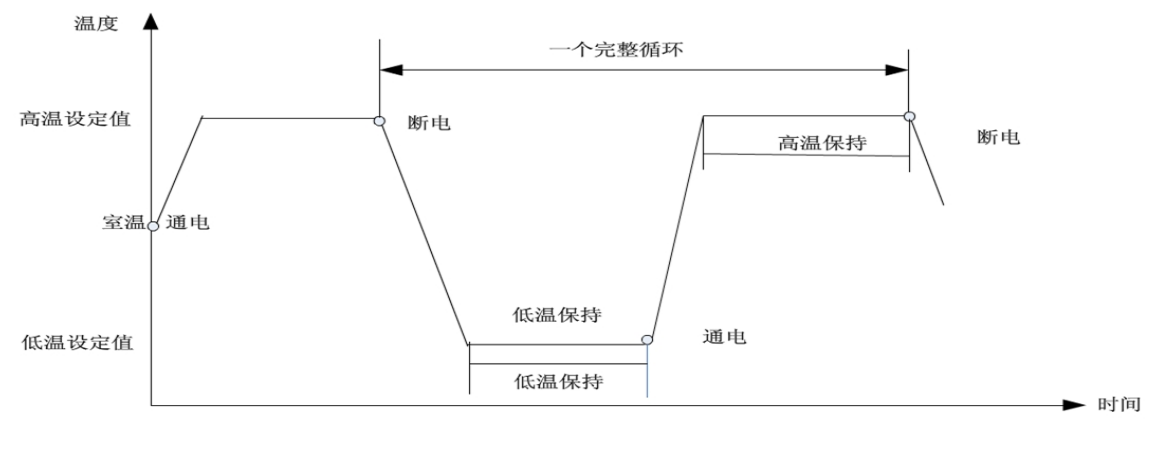

循环测试流程图

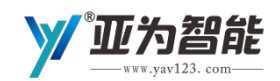

# <span id="page-29-0"></span>**7. 文档权利及免责声明**

本文档知识产权属于我司,Yav、Yavii、YV、e-yav、亚为智能、亚为科技、亚为测控、亚为电子、 均 为我司的有效识别标识,未经允许,任何单位或个人不得整体或部分复制、转载、引用该文档内容,转载、 引用时必须标明出处。

本文档未授予任何知识产权许可,并未以明示或暗示,或以禁止发言或其他方式授予任何知识产权许 可。除在期产品的销售条款和条件声明的责任之外,我司概不承担任何明示或者暗示的担保,包括对产品 的特定用途适用性,适销性或对任何专利权,版权或其他知识产权的侵权责任等均不作担保。本手册中的 图片和文字仅供参考,所有信息均以实物为准。我司对产品规格、描述及软件做出修改,恕不另行通知。

本公司提供的程序,欢迎广大用户下载学习。本软件仅供个人参考,用于商业用途请主动与亚为洽谈 商务合作事宜,并取得正式合同,否则通过任何途径获取的使用或注册权限用于商业用途,公司保留追责 权力。未经许可,不得直接或间接用于商业用途,若产生纠纷,其责任概由使用者承担。

使用本公司产品时,请先详细阅读说明书及手册,并严格按规范操作,如有疑问请联系亚为技术支持。 若因失误造成损失,其责任概由用户承担,与本公司无关。

该硬件及软件不属于计量器具范畴, 测试结果不受 JJF 和 GB 等相关标准的约束, 用户有根据传感器和 使用环境自主校准和配置参数的义务。如果在使用中因为自身未尽校准义务而出现问题,厂家不承担任何 法律及相关赔偿责任。

以上信息最终解释权归武汉亚为电子科技有限公司所属。

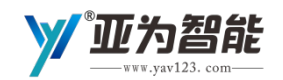

# <span id="page-30-0"></span>**8. 联系方式及公司简介**

- 公司:武汉亚为电子科技有限公司
- 地址:湖北省武汉市东湖高新区未来科技城光电子研发大楼
- 网站:[www.yav123.com](http://www.yav123.com/)
- 电话:027-87772325/15727007467(武汉总部、全国)
	- 13371778710(北京办事处、北方地区)

13264710310(上海办事处、南方地区)

- 18627918250(深圳办事处,广东地区)
- 邮箱:[2413801809@qq.com](mailto:3075964420@qq.com)、[3075964420@qq.com](mailto:3075964420@qq.com)
- 微信:15727007467(产品售后技术服务唯一官方渠道)

技术交流 QQ 群: 群一 532828737、群二 302896729

亚为智能坐落于武汉中国光谷,国家高新技术企业、双软企业,AAA 级重质量守信用企业,武汉市科 技小巨人,"中国光谷明日之星",武汉"3551 光谷人才计划",荣获"光环奖"。湖北省工业互联网服务资源池 企业,湖北省软件行业协会、深圳物联网协会会员单位,中国工业物联网与人工智能创新基地。公司通过 了 ISO9001 质量管理体系认证,拥有专利 30 余项,建立了完善的质量和研发管理体系。

亚为专注于工业物联网产品研发业务, T-Cos 工业物联网平台依托自有的"软硬融通, 协议规范, 安全 稳定"工业物联网产品体系。可帮助用户一分钟实现工业互联网,硬件产品共 8 大类 500 余种千余个型号, 包括智能传感器、连接器,端点协议转换、数据缓存功能的智能网关和信号采集器,无缝连接各种工业协 议。软件产品包括 UMS、YMS、WUMS 等数据采集软件平台和掌上亚为等。自适应亚为和主流厂商硬件产 品,具备强大的信息采集、分析、远端处理、云端存储、数据分发和移动端数据查看管理等功能,可跨平 台运行。

亚为拥有冶金、电子、电力、军工、航天航空、石油、通信、土木工程、汽车、化工等行业的精益化 物联网解决方案,为国内外众多企业、研究所和院校等上万家单位提供服务。亚为依靠优秀的产品品质和 专业的技术服务,正在吸引越来越多的海内外客户关注与依赖。

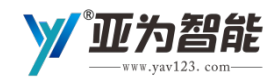

#### YAV 光照度采集仪技术手册

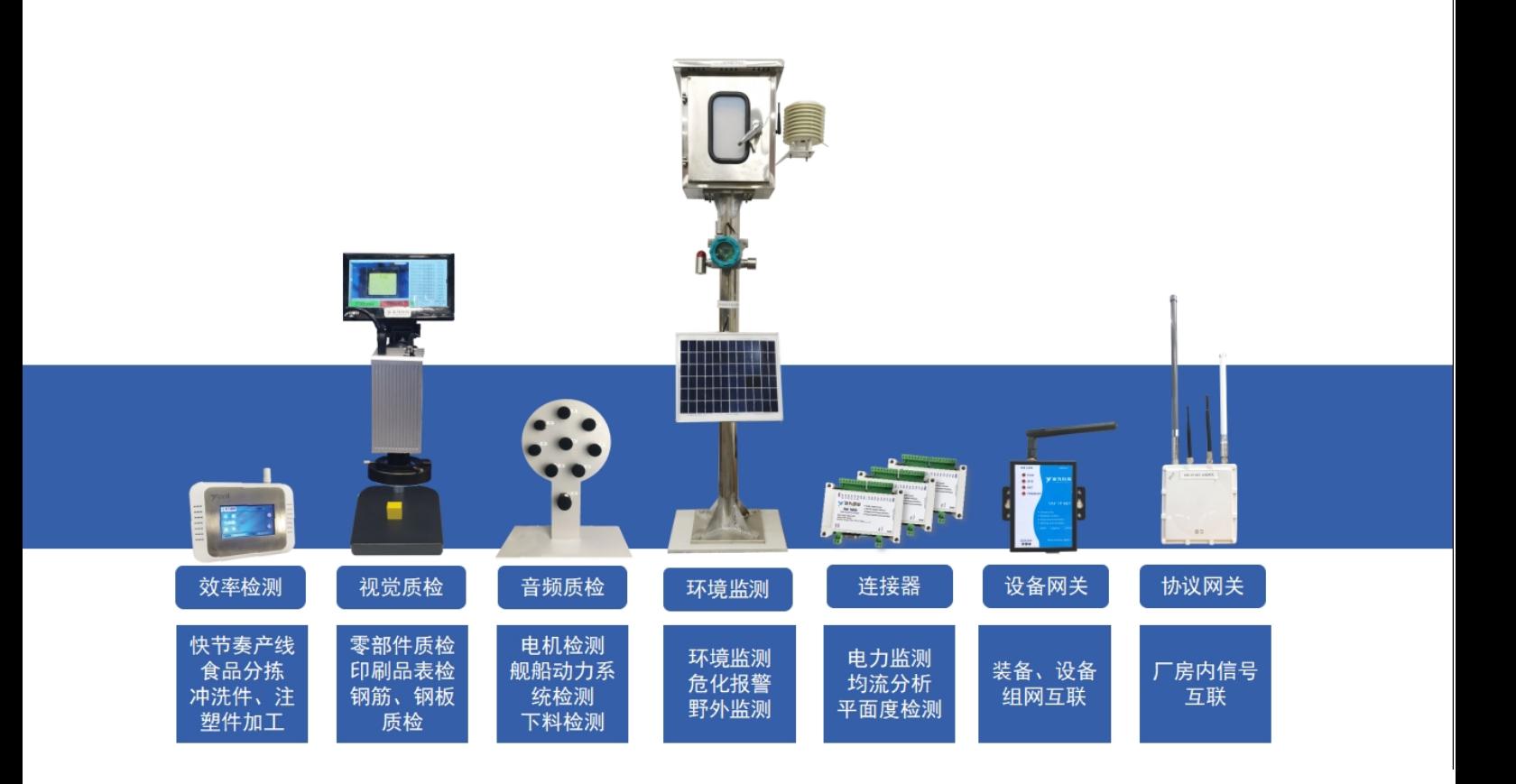

W 亚为智能

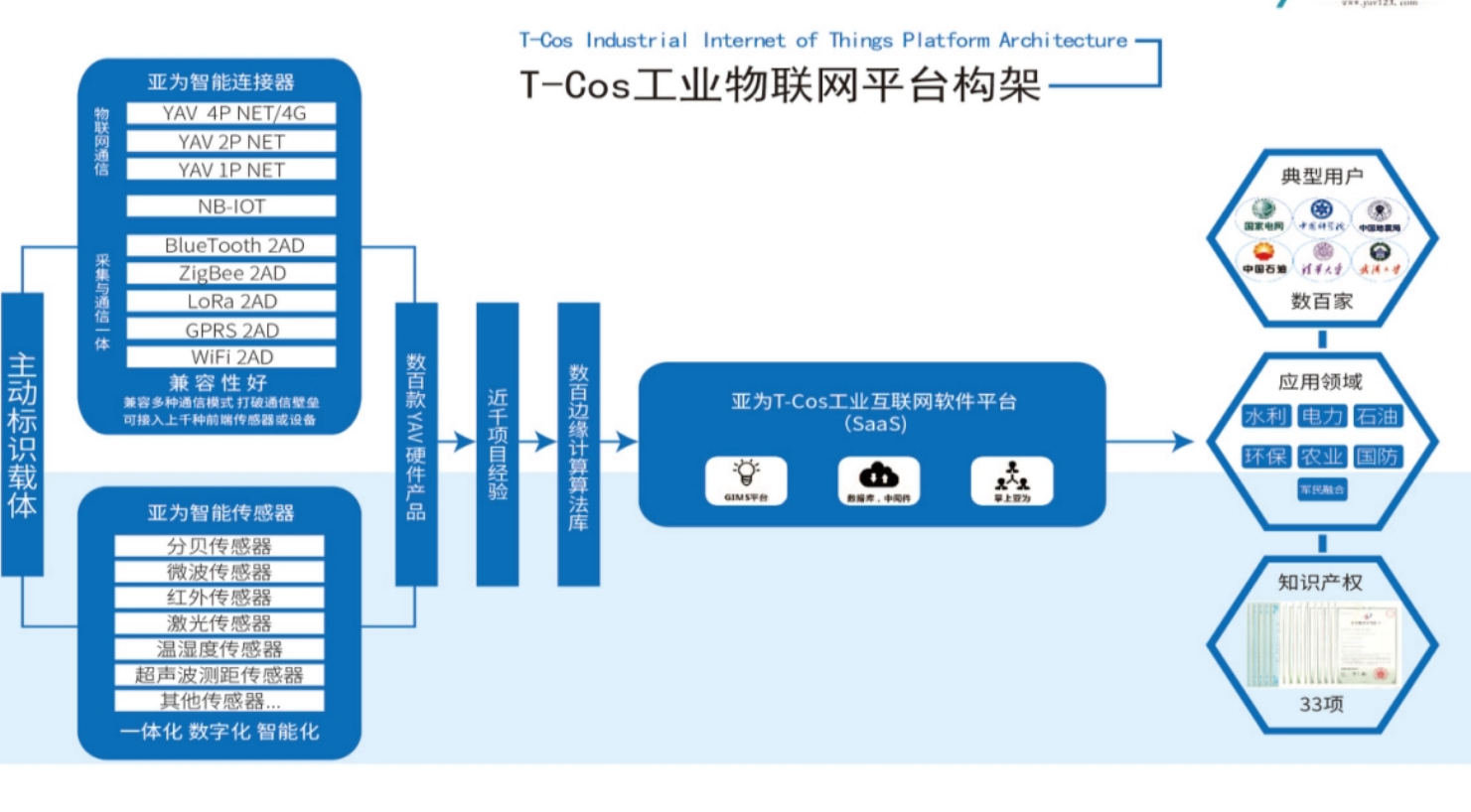

32 www.yav123.com 武汉亚为电子科技有限公司 客服电话: 027-87772325

国家高新技术企业 ISO9001 质量管理体系认证